## Ошибка Тайм-аут [2]

## *Ошибка Тайм-аут [2] в программе TesmaStat, Stat10x*

Из письма:

"...программа TesmaStat установлена на новом ноутбук с 10 версиейВиндоус..., эксель, драйвера для RS-232 тоже есть, но при чтении данных выскакивает «Ошибка идентификации Тайм-аут [2]».

Это наиболее часто встречающееся сообщение об ошибке в программе считывания ТЭСМАСтат.

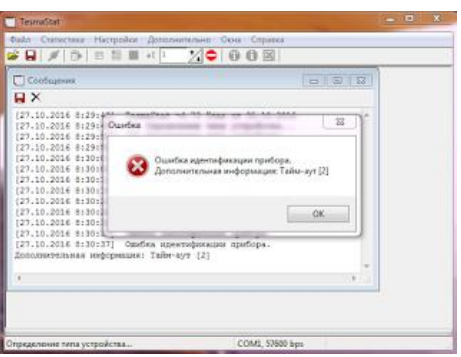

Вообще-то сообщение **ошибка Тайм-аут [2]** можно перевести на язык пользователя как "Из теплосчетчика в программу не поступило ни одного байта данных". Понятно, что если не пришло ни одного байта в программу, то она (программа) не может понять, с каким прибором ей надо работать и пишет "Ошибка идентификации прибора". Поскольку на вход не идут байты, то программа "синеет" от ожидания и, в конце, концов пишет: "Дополнительная информация: Таймаут [2]". Это сообщение более понятно программисту, а на языке пользователя она означает, что в течении максимального интервала времени в программу не поступили данные.

Исходя из вышеизложенного, нужно искать, по какой причине в программу эти байты не идут. Тут возможны два варианта:

- проблема с конвертором и кабелем присоединения к компьютеру;

- проблемы теплосчетчика со стандартным кабелем.

Границей раздела этих двух областей являются разъемы кабеля теплосчетчика и кабеля конвертора компьютера. Для проверки первой области, включающей компьютер с конвертором и кабелем, существует тест последовательного порта.

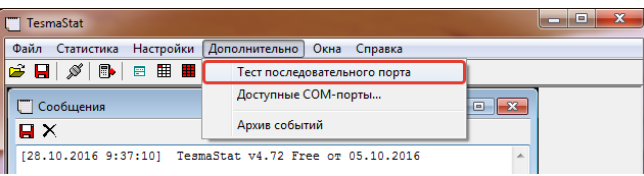

Этот тест имеется как в программе TesmaStat, так и в программе Stat10x. Кстати аналогичный тест есть и в программе Tem05Win для теплосчетчиков ТЭМ-05М-1/2.

В этом тесте компьютер с конвертором и кабелем не подключается к разъему теплосчетчика. Надо сказать, что определенная категория пользователей, работающая с программами для теплосчетчиков других фирм, не прочитав справочной информации, все же пытается выполнить этот тест при подключенном теплосчетчике - это неправильно!

В тесте последовательного порта компьютер посылает определенную последовательность байт на выход (контакт 3 разъема) и одновременно начинает ожидать на входе поступление данных (контакт 2 разъема).

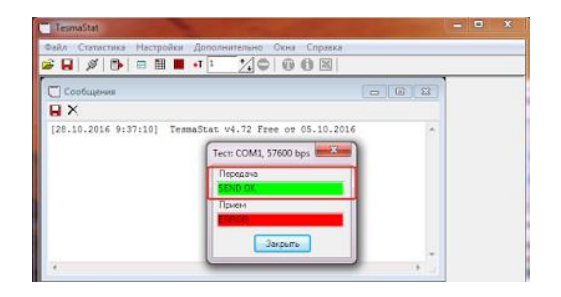

То, что данные успешно посланы на выход порта, отображает зеленый цвет индикатора ПЕРЕДАЧА и надпись SEND OK (ПРЕРЕДАНО УСПЕШНО). Если контакты 2-3 разъема разомкнуты, то передаваемая посылка не поступает на вход 2, о чем сигнализирует красный цвет индикатора ПРИЕМ и надпись **ERROR**.

Когда же Вы замкнете каким либо металлическим предметом контакты 2-3, например, тонкой отверткой, пинцетом, металлическим наконечником шариковой ручки, то тестовая посылка с выхода порта попадет на вход порта и будет принята компьютером. При этом индикатор ПРИЕМ окрасится в зеленый цвет и появится надпись **RECEIVE OK**.

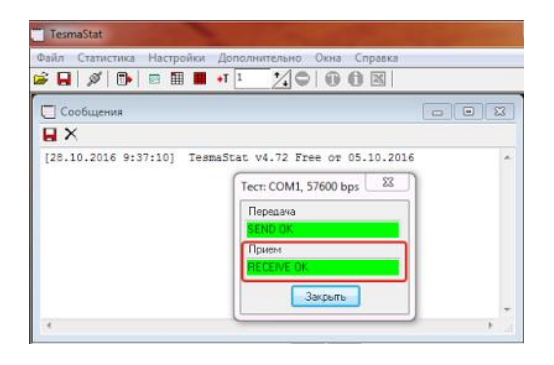

Это радостное событие свидетельствует о том, что Ваш компьютер исправен, Вы правильно установили драйвера, правильно выбрали и подключили порт и что решение проблемы надо искать во второй области - в области теплосчетчика с кабелем.

## Из письма:

*"Хочу снять показания с теплосчетчика ТЭМ-104. Купила переходник RS-232. От счетчика уже был выведен шнур с разъемом, как у переходника RS-232.Соединила их между собой обычной розеткой- у Вас на фото желтая. Нулевой вариант- не подключала. Установила программу ТЭСМАСтат (версия-4,56). К переходнику установила драйвера. ПК ком видит. В программу ТЭСМА внесла номер СОМ и скорость. Провела тест. Передача горит зеленым, прием красным... Показания снять не могу".*

Ответ: нужна желтая розетка, но на ней должна быть надпись NULL MODEM.

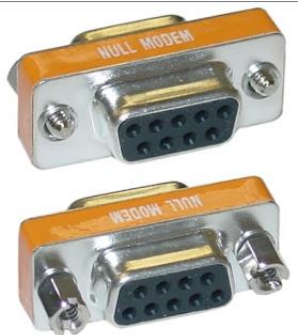

Вы же, скорее всего, приобрели обычный прямой переходник.

Далее "… *провела тест. Передача горит зеленым, прием - красным.....*" Если ПРИЕМ горит красным, значит тест не проведен! Надо разбираться с драйверами, конвертором, кабелями. В Вашем случае - нужен нуль-модемный переходник или нуль-модемный кабель.

## Из письма:

"*....Не можем снять показания через TesmaStat по RS-232. Хвосты с разъемами DB9 подключены. В счетчиках ТЭМ-104/2 выставлено - RS-232, скорость 9600. Такая же скорость, соответственно, и в TesmaStat. Конвертеры USB->RS232 пробовались 2-х типов - на чипах Prolific PL2303 и WCH340. Нуль-модемный кабель заводской, распайка соответствует инструкции. Ноутбук, Windows - 10, x64, лицензия. Связка Windows + usb-адаптер, использовалась нами для прошивки сторонних устройств и для работы в терминале, да и по вашей методе - закорачивая 2+3 контакты нуль-модемного кабеля - в TesmaStat - прием загорается зеленым, т.е. тоже все ОК....*"

Здесь надо искать во второй области - смотреть настройки теплосчетчика, проверять кабель, подключенный к теплосчетчику, проверять исправность порта RS-232 теплосчетчика.